## Print quality setting recommendations

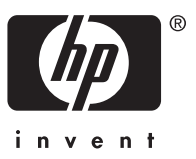

## How do I choose print quality settings?

As general guidance you should bear in mind that **Optimized for** = Drawings and text will give sharper lines while **Optimized for** = Images will give smoother area fills, see below for more complete details.

**i**

If you are not sure how to change the print quality settings, see "How do I change the print quality?" in Chapter 5 of the Quick reference guide.

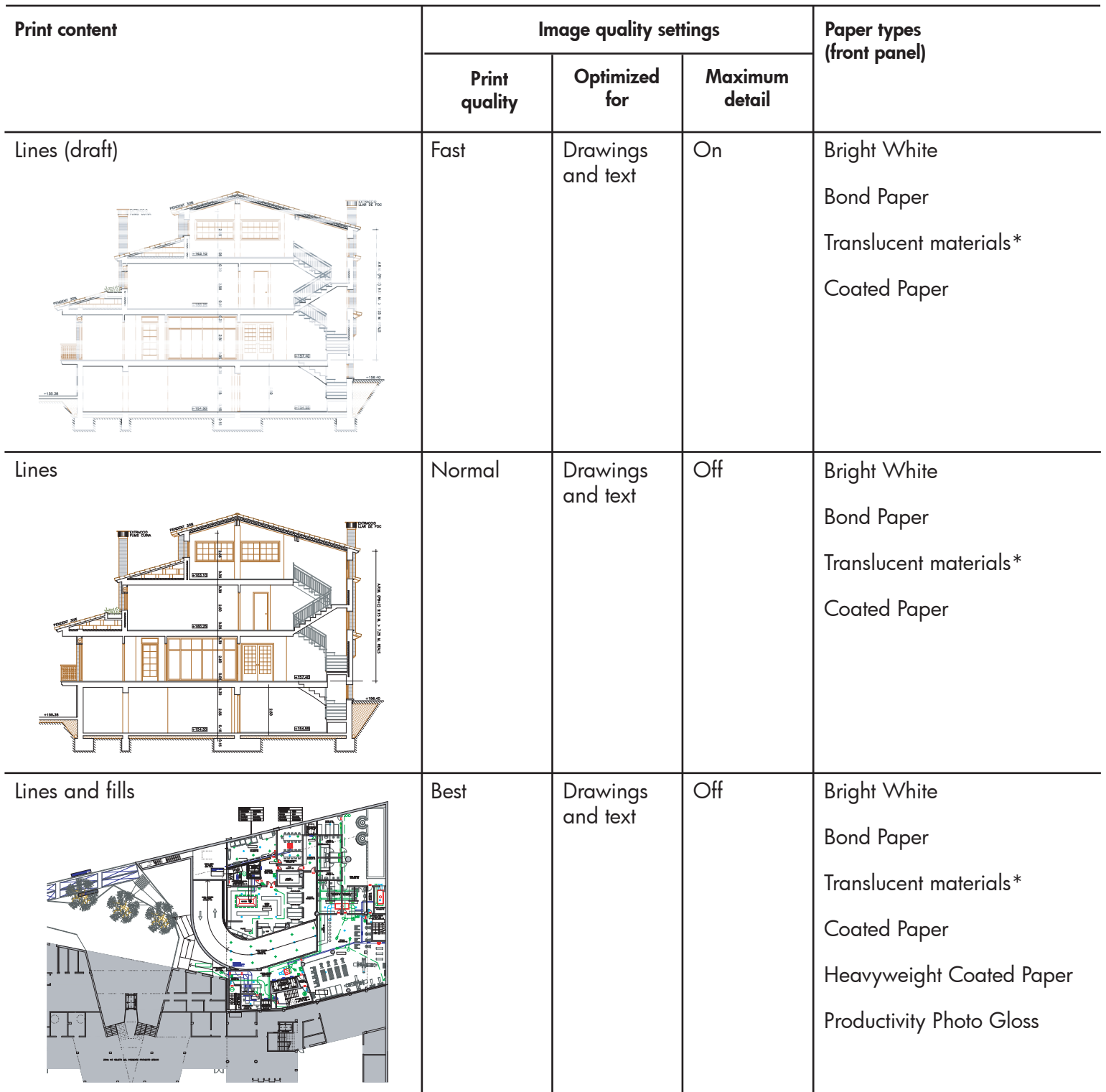

\* Translucent materials include Vellum, Translucent Bond, Natural Tracing Paper, Clear Film, and Matte Film

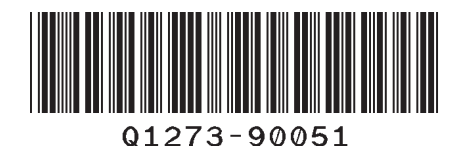

Hewlett-Packard Company Avenida Graells, 501 08174 Sant Cugat del Vallès Barcelona Spain

Printed in Imprimé en Stampato in

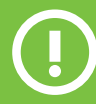

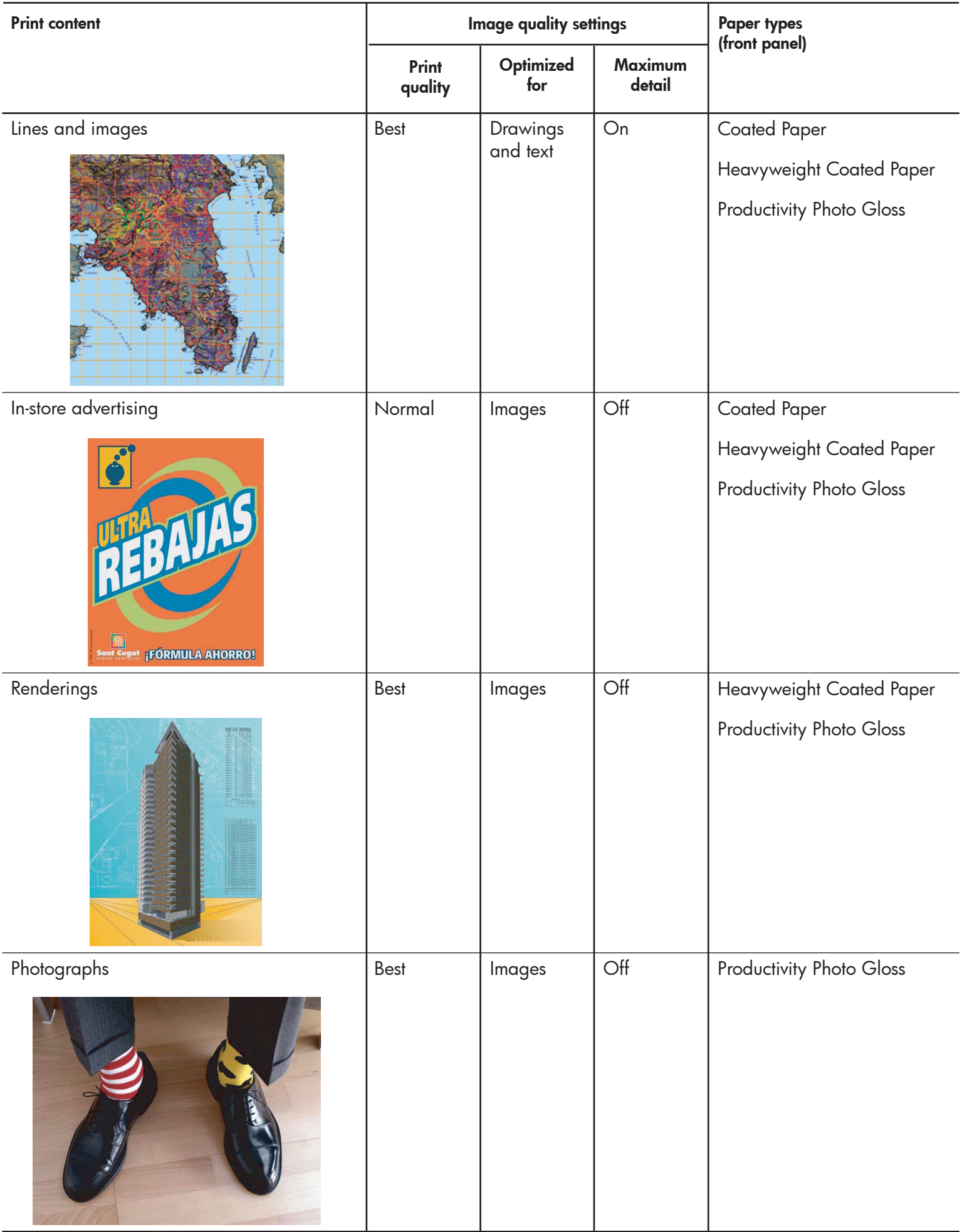

For technical details of print resolution, see "Tell me about functional specifications" in Chapter 22 of the User's guide.

## How do I print at maximum speed?

There are two paper type settings in the front panel **Max Speed Bright White\*** and **Max Speed Bond Paper†** especially designed for printing at maximum speed. The recommended print quality settings for these paper types are: **Print quality** = Fast, **Optimized for** = Drawings and text, **Maximum detail** = Off, **Paper types (front panel)** = see notes below.

\* To use Max Speed Bright White, load HP Bright White Inkjet Bond Paper and select Max Speed Bright White from the list of paper types in the front panel.

† To use Max Speed Bond Paper, load HP Universal Inkjet Bond Paper and select Max Speed Bond Paper from the list of paper types in the front panel.